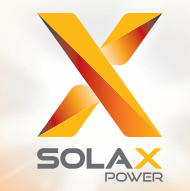

# X1 Serie **Benutzerhandbuch**

3.0kw - 5.0kw

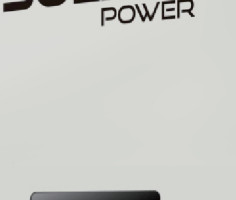

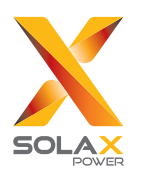

Solax Power Co,. Ltd.

No.288 Shizhu Road, Tonglu Economic Development Zone, Tonglu City, Zhejiang Province, China. **Tel: +86 0571-56260011 E-mail: info@solaxpower.com**

# **Urheberrecht**

Das Urheberrecht dieser Bedienungsanleitung gehört SolaX Power Co., Ltd . Jede Körperschaft oder Einzelperson darf weder kopieren, partiell oder vollständig (einschließlich Software, etc.) und keine Vervielfältigung oder Verbreitung in irgendeiner Form oder mit irgendwelchen Mitteln. Alle Rechte vorbehalten. SolaX Power Co., Ltd., behält sich das Recht der endgültigen Auslegung vor.

www.solaxpower.com

**DE** 

## Copyright Declaration

The copyright of this manual belongs to SolaX Power Co.,Ltd..Any corporation or individual should not plagiarize,partially copy or fully copy it(including software,etc.), and no reproduction or distribution of it in any form or by any means.All rights reserved. SolaX Power Co.,Ltd,.reserves the right of final interpretation.This information is subject to changes without notice.

# Inhalt

 3.2 Anschlüsse 3.3 Größe

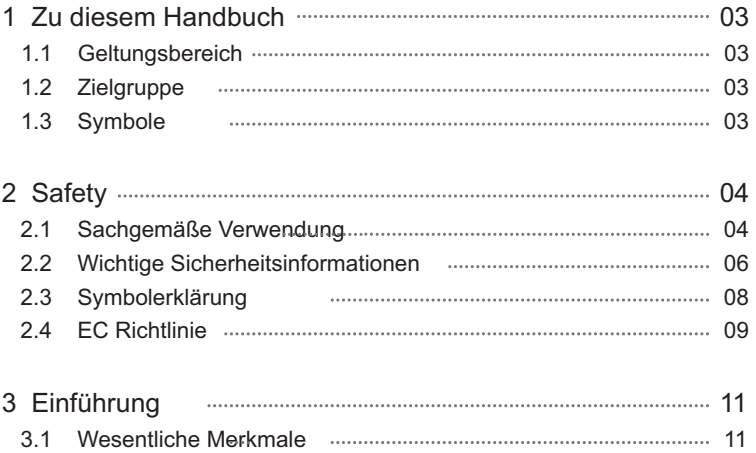

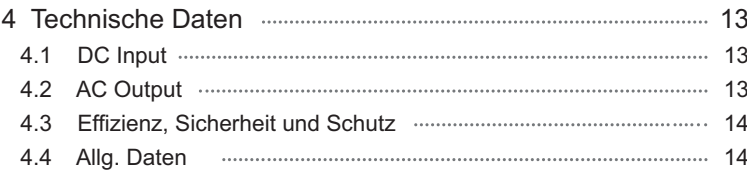

11

 $12$ 

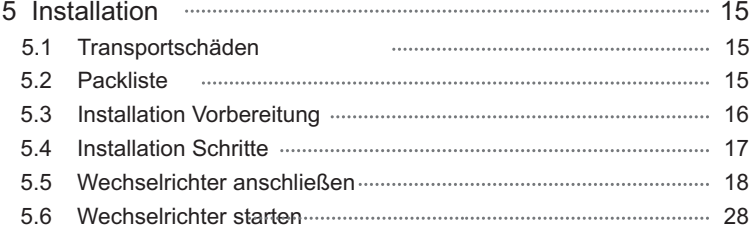

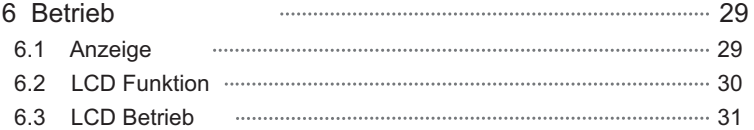

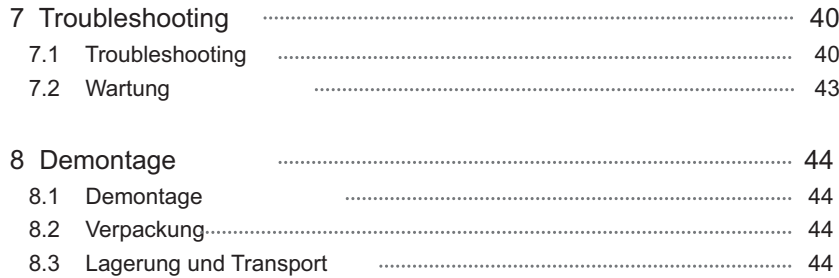

# 1 Zu diesem Handbuch

### 1.1 Geltungsbereich

Dieses Handbuch beschreibt den Zusammenbau, Installation, Inbetriebnahme, Wartung und Fehlersuche für folgende Wechselrichter. Bitte lesen Sie es sorgfältig.

X1-3.0-T-D X1-3.3-T-D X1-3.6-T-D X1-4.2-T-D X1-4.6-T-D X1-5.0-T-D X1-3.0-T-N X1-3.3-T-N X1.3.6-T-N X1-4.2-T-N X1-4.6-T-N X1-5.0-T-N

Bemerkung: 3.0beudet 3.0kW, "T" bedeutet 2 MPPT Stränge "DC" ist mit DC-Schalter, "N" ohne DC-Schalter

Bitte bewahren Sie dieses Handbuch sorgfältig auf.

# 1.2 Zielgruppe

Dieses Handbuch ist für qualifizierte Fachkräfte. Die beschriebenen Aufgaben in diesem Handbuch sollen nur von qualifizierten Fachkräften durchgeführt werden

# 1.3 Verwendete Symbole

Folgende Typen von Sicherheitsinstruktionen erscheinen in diesem Handbuch:

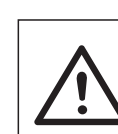

#### **Gefahr !**

Weist auf eine Gefahrensituation hin, die bei Missachtung zum Tod oder Verletzung führen kann.

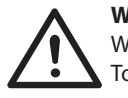

#### **Warnung !**

Weist auf eine Gefahrensituation hin, die bei Missachtung zum Tod oder Verletzung führen kann.

# **Achtung !**

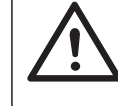

I

Weist auf eine Gefahrensituation hin, die bei Missachtung zu Verletzungen führen kann.

# **Hinweis !**

Sind wertvoll und weisen auf die optimale Nutzung Ihres Produkts hin

# 2 Sicherheit

### 2.1 Bestimmungsgemäße Verwendung

Die X1Series sind PV-Wechselrichter, die den Gleichstrom des PV-Generators in Wechselstrom umwandeln und in das öffentliche Netz einspeisen können.

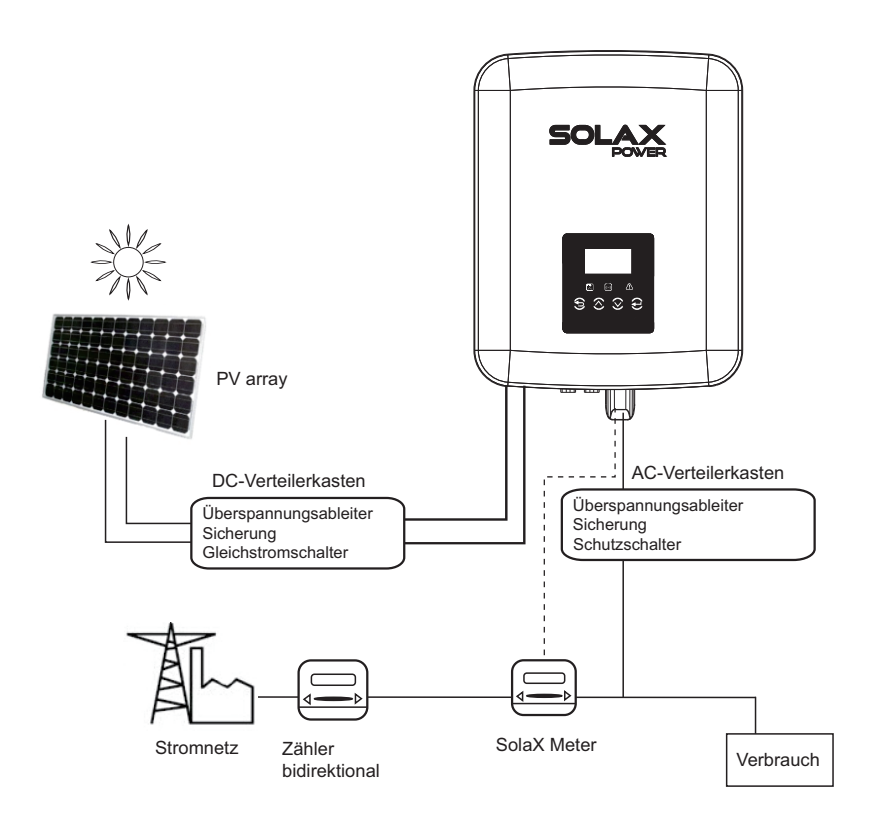

Überspannungsschutzgeräte(SPDs) für PV Installation *►*

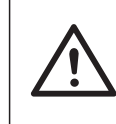

#### WARNUNG!

Bei der Installation der PV-Anlage ist ein Überspannungsschutz mit Überspannungsableitern vorzusehen.

Der netzgekoppelte Wechselrichter ist nicht mit SPDs sowohl auf PV-Eingangsseite als auch auf Netz-Seite ausgerüstet.

Blitzschlag verursacht einen Schaden entweder von einem direkten Schlag oder eines Einschlag in der Nähe.

Induzierte Überspannungen sind die häufigste Ursache von Blitzschäden bei den meisten Anlagen, vor allem in ländlichen Gebieten, in denen Strom in der Regel über lange Freileitungen versorgt wird.

Ein Überspannungsschutz kann sowohl an der PV-Feldleitung als auch an den Wechselstromkabeln enthalten sein, welches zu dem Gebäude führt.

Blitzschutzfachleute sollten während der Endinstallation konsultiert werden. Mit einem geeigneten externen Blitzschutz, kann die Wirkung eines direkten Blitzeinschlagsin ein Gebäude kontrolliert gemindert werden, und in das Erdreich entladen werden.

Der Einbau von SPDs zum Schutz des Wechselrichters vor mechanischer Beschädigung und exzessiver Belastung beinhaltet einen Überspannungsableiter im Falle eines Gebäudes mit externen Geräten Blitzschutzsystem (LPS), wenn der Abstand beibehalten wird.

Zum Schutz des DC-Systems sollte eine Überspannungsschutzeinrichtung (SPD Type 2) am Wechselrichterende der DC - Verkabelung und am Array zwischen dem Wechselrichter und den PV-Generator,eingebaut werden. Wenn die Spannungs Schutzstufe (VP) größer als 1100V ist, ist ein zusätzlicher SPD Typ 3 für Überspannungsschutz für elektrische Endverbraucher erforderlich.

Zum Schutz des Wechselstromsystems sollten Überspannungsschutzgeräte (SPD type2) verwendet werden, der an der Hauptzuführstelle der Wechselstromversorgung (zum Verbraucher) zwischen dem Wechselrichter und dem Zähler / Verteilersystem angebracht ist; SPD (TestImpuls D1) für Signalleitung nach EN 61632-1.

Alle Gleichstromkabel sollten so installiert werden, dass sie so kurz wie möglich sind und positive und negative Kabel des Strings oder der Haupt-DC-Versorgung sollten zur Vermeidung von System-Loops gebündelt werden . Diese Anforderung für betrifft alle zugehörigen Schutzleiter.

Hochfrequenzgeräte sind nicht geeignet um in Gleichstromkreisen verwendet zu werden.

Einmal leitend, werden sie erst bei über 30 Volt nicht mehr leiten.

#### *►* Anti-Islanding Effekt

Die "Insel"-Situation liegt vor, wenn das Netz aufgrund eines Fehlers im Netz oder aufgrund einer besonderen Lastsituation im Netz ein resonantes Lastverhalten aufweist.

Der Wechselrichter kann nicht erkennen, dass keine Netzspannung mehr vorhanden ist.

Die X1 Serie b bietet den Active Frequency Drift(AFD) um das "Islanding" zu verhindern.

### 2.2 Wichtige Sicherheitsanweisungen

- **Achtung !**
- **Lebensgefahr** durch hohe Spannungen im Wechselrichter! Alle Arbeiten dürfen nur von Elektrofachkräften durchgeführt werden.
- Das Gerät darf nicht von Kindern oder Personen verwendet werden mit verringerte physisch sensorischen oder geistigen Fähigkeiten, oder durch Unkenntnis wenn Sie nicht
- unterrichtet wurden. - Kinder sollten beaufsichtigt werden, um sicherzustellen, dass sie mit dem Gerät nicht spielen

#### **Vorsicht !**

- Verbrennungsgefahr durch heiße Gehäuseteile! Während des Betriebs kann der obere Deckel des Gehäuses heiß werden.
- Berühren Sie während des Betriebs nur den unteren Gehäusedeckel.

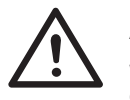

#### Vorsicht

**Mögliche Gesundheitsschäden durch Strahlungseffekte!** Nicht näher als 20 cm zum Wechselrichter für längere Zeit aufhalten.

#### Anmerkung !

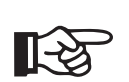

#### **Erdung des PV-Generators.**

Beachten Sie die örtlichen Anforderungen an die Erdung der PV Module und dem PV-Generator. SolaX empfiehlt die Verbindung des Generatorrahmen und anderen elektrisch leitenden Flächen für eine kontinuierliche Leitung und mit Schutzleiter (Erdung) für optimalen Schutz des System und Personen.

# Warnung !

Achten Sie auf die Eingangsgleichspannung ≤Max. Überspannung kann eine dauerhafte Beschädigung des Wechselrichters oder anderer Verluste verursachen die nicht in der Garantie enthalten sind!

#### Warnung !

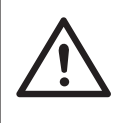

Autorisiertes Servicepersonal muss sowohl AC-Spannung als auch DC-spannung von X1-Boost trennen, bevor jedgliche Wartung, Reinigen oder Arbeiten an beliebigen Schaltungen, die mit dem X1-Boost verbunden sind, durchgeführt werden.

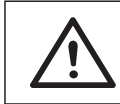

#### **Arbeiten Sie nicht am Wechselrichter wenn er in Betrieb ist** . Warnung !

# **Stromschlaggefahr!** Warnung !

Vor dem Anwendung lesen Sie bitte diesen Abschnitt sorgfältig durch, um die korrekte Anwendung zu gewährleisten.

Bitte bewahren Sie die Bedienungsanleitung sorgfältig auf.

Verwenden Sie nur Zubehör, das von SolaX empfohlen oder verkauft wird. Andernfalls kann Feuergefahr, Stromschlag oder Verletzungsgefahr bestehen.

Überprüfen Sie, ob die vorhandene Verdrahtung in gutem Zustand ist und dass die Kabel nicht unterdimensioniert sind.

Zerlegen Sie keine Teile des Wechselrichters, die in der Installationsanleitung nicht erwähnt werden.

Sie enthält keine vom Benutzer zu wartenden Teile. Siehe Garantie für Gebrauchsanweisung. Versuchen Sie selbst die X1-Boost-Serie zu warten kann es zu einem elektrischen Schlag oder Feuer kommen und Ihre Garantie erlöschen.

Von brennbaren, explosiven Materialien fernhalten, um Brandgefahr zu vermeiden. Der Einbauort sollte weder feucht noch an korrosiver Substanz sein. Das autorisierte Servicepersonal muss bei der Installation oder bei Arbeiten mit diesem Gerät isolierte Werkzeuge verwenden.

PV-Module müssen eine IEC 61730 Klasse A aufweisen.

Berühren Sie niemals den Plus- oder Minuspol des PV-Anschlussgeräts. Beide gleichzeitig zu berühren ist strengstens verboten. Das Gerät enthält Kondensatoren, die auf eine potenziell tödliche Spannung

geladen bleiben nachdem die Haupt- und PV-Versorgung getrennt wurde. Die gefährliche Spannung kann bis zu 5 Minuten nach Abschaltung von Energieversorgung erhalten bleiben.

Achtung vor elektrischem Schlag durch die Energie, die im Kondensator gespeichert wird. Niemals an den Solar-Wechselrichter-Kopplern, den Hauptkabeln,PV-Kabeln oder dem PV-Generator arbeiten, wenn Spannung angelegt ist.

Nach Abschalten von PV und Netz immer 5 Minuten warten um die Kondensatoren sich entladen zu lassen, bevor Sie den Stecker von DC und Hauptleitung ziehen.

Beim Zugriff auf die interne Schaltung von Solar-Wechselrichter, ist es sehr wichtig 45 Minuten vor dem Betrieb des Stromkreises oder Demontage der Elektrolyt-Kondensatoren im Inneren des Gerätes zu warten. Öffnen Sie das Gerät nicht von Hand vor Erreichen der Zeit der ausreichenden Kondensator Entladung.

Messen Sie die Spannung zwischen den Klemmen UDC + und UDC- mit einem Multimeter (Impedanz mindestens 1Mohm), um sicherzustellen, dass das Gerät vor dem Arbeiten (35VDC) innerhalb des Gerätes zuvor entladen wurde.

Die Endanwendung überwacht den Schutzleiter durch Fehlerstromschutzeinrichtungen (RCD) mit Bemessungsfehlerstrom Ifn ≤240mA welche das<br>Gerät im Fehlerfall automatisch abschaltet.

Gleichstromdifferenzströme entstehen (verursacht durch Isolationswiderstand und Durchgangskapazitäten des PV-Generators). Um eine ungewollte Auslösung zu vermeiden muss der Bemessungsfehlerstrom

des RCD min. 240mA betragen.

Das Gerät dient zum Anschluss an einen PV - Generator mit einer Kapazitätsgrenze von ca. 700nf.

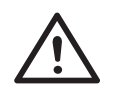

Hoher Fehlerstrom ! Notwendige Erdschutzleiter vor Anschluss es Geräts. WARNUNG !

Falsche Erdung kann zu Körperverletzungen, Tod oder Fehlfunktion der Geräte führen. Vergewissern Sie sich, dass der Schutzleiter entsprechend den

Sicherheitsanforderungen entsprechend dimensioniert ist. Schließen Sie die Masseanschlüsse des Gerätes nicht in Serie an bei Mehrfachinstallation.

Dieses Produkt kann Strom mit einer d.c Komponente verursachen. Für die Verwendung von Fehlerstromschutz (RCD) oder Monitoring (RCM) an diesem Gerät dürfen nur RCD und RCM vom Typ B verwendet werden.

# Ø Für United Kindom:

comply with the requirements of BS 7671.

• Electrical installation of PV system shall comply with requirements of BS 7671 and IEC 60364-7-712.

Es können keine Schutzeinstellungen geändert werden.

• User shall ensure that the equipment is so installed, designed and operated to maintain at all times compliance with the requirements of ESQCR22(1)(a).

### Für Australien und Neuseeland: Ø

Elektrische Installation und Wartung sind von einem zugelassenen Elektroinstallateur durchzuführen und müssen den nationalen Regeln der Verkabelung entsprechen.

 $\bullet$  Inselerkennungsmethode

Die Inselerkennungsmethode für die X1 Serie Wechselrichter ist Active Frequency Drift (AFD).

• Symbole auf dem Wechselrichter

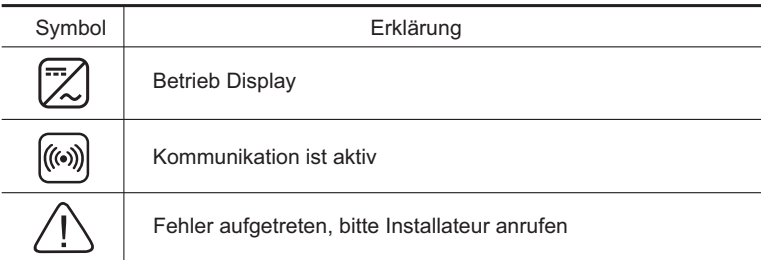

#### • Symbole Typenschild

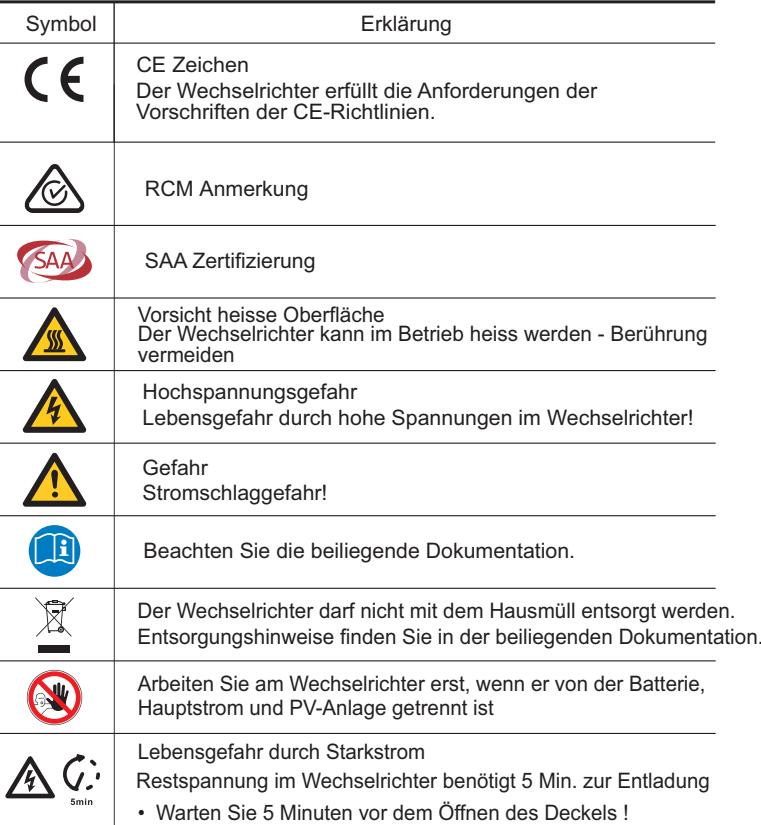

#### 2.4 CE Richtlinien

Dieses Kapitel beschreibt die Anforderungen der europäischen Niederspannungsrichtlinien, welches die Sicherheitsanweisungen und Nutzungsbedingungen des Systems beinhalten und denen Sie bei Installation Betrieb oder Wartung unterliegen.

Bei Misachtung besteht ernste Verletzungsgefahr bis zum Tod oder Beschädigung des Geräts.

Lesen Sie diese Anweisungen bevor Sie an dem Gerät arbeiten. Wenn Sie die Gefahren, Warnungen oder Anleitungen nicht verstehen, wenden Sie sich bitte vor der Installation, Betrieb oder Wartung an einen autorisierten Betrieb .

Die netzverbundenen Wechselrichter entsprechen den vorgeschriebenen Anforderungen der Niederspannungsrichtlinien (LVD) 2014/35/EU und elektromagnetische Verträglichkeit (EMC) 2014/30/EU.

Das Gerät besitzt die EN 62109-1:2010 ; EN 62109-2:2011 ; IEC 62109-1(ed.1) ; IEC62109-2(ed.1)

EN 61000-6-3:2007+A:2011 ; EN 61000-6-1:2007 ; EN 61000-6-2:2005

Im Fall einer Installation an einem PV-System ist der Betrieb nur erlaubt, wenn das gesamte System den Anforderungsrichtlinien der EC Directive (2014/35/EU,2014/30/EU, etc.) entspricht.

Der netzverbundene Wechselrichter verlässt die Herstellung als fertiges Gerät und

ist vorbereitet für den Anschluss an den Netzbetreiber und die PV-Anlage.

Das Gerät muss nach den gesetzlichen Anforderungen der Verkabelung angeschlossen werden.

Die Einhaltung der Sicherheitsregeln erfordert eine korrekte Installation und Konfiguration des Systems mit den spezifizierten Kabeln.

Das System darf nur von Fachkräften installiert werden, die mit den Anforderungen für Sicherheit und EMC vertraut sind.

Der Installateur ist für die Einhaltung der landesspezifischen Gesetze verantwortlich.

Die indivuduellen Unterbaugruppen des Systems müssen nach den nationalen Richtlinien (NFPA) No.70 oder VDE Richtlinie 0107 verkabelt werden.

# 3. Einführung

### 3.1 Eigenschaften

Herzlichen Glückwunsch zum Erwerb eines X1 Wechselrichters von Solax

Die X1 Wechselrichter Serie sind die hochwertigsten Wechselrichter heutzutage einschließlich State-o-the-Art Technik, kostengünstig und hoher Zuverlässigkeit.

- Fortschrittliche DSP Kontrolltechnik.
- Verwendung neuester Hochleistungskomponenten
- Optimale MPPT Technologie.
- 2 unabhängige MPP Tracker.
- Breiter MPPT Eingangsbereich.
- Fortschrittliche Anti Islanding Funktion
- · IP65 Schutzklasse
- Max. Effizienz bis zu 97.8%.EU Effizienz bis zu 97%.
- $\cdot$  THD $<$ 2%
- Sicher und zuverlässig: transformerloses Design Software und Hardware Schutz
- Einspeisekontrolle
- Leistungsfaktor Regulierung
- Verständliche Benutzeroberfläche.
- LED Status Anzeige.
- LCD Anzeige technischer Daten, Menüführung mit Tasten
- Potenzialfreie Kontaktschnittstelle.
- PC Fernwartung.
- Aktualisierung mit USB Schnittstelle.
- Pocket Wi-Fi Überwachung
- Intelligente Verbrauchskontrolle mit RF.
- energieeinsparung.
- 3.2 Anschlüsse des Wechselrichters

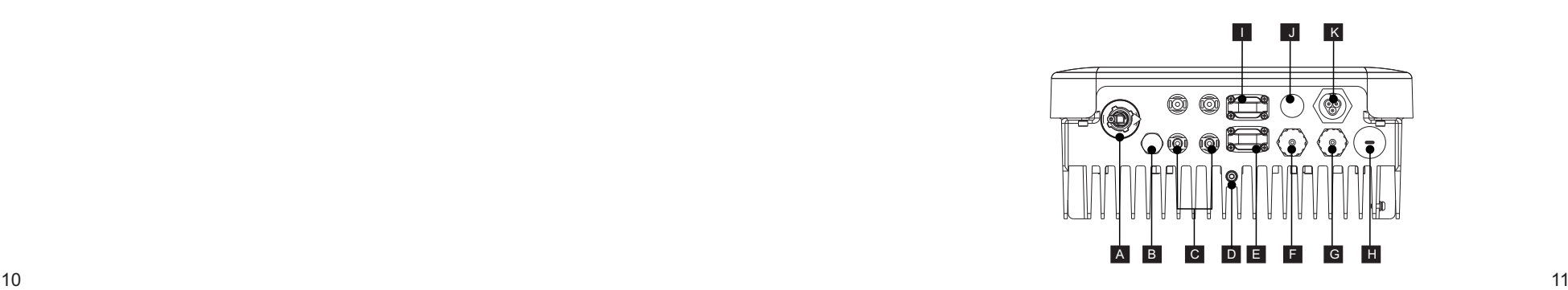

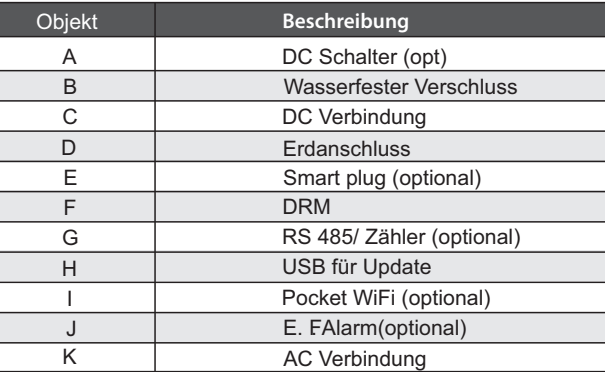

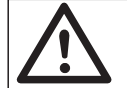

# **Achtung !**

Nur autorisiertes Personal darf das Gerät anschliessen

# 3.3 Größe

# $\triangleright$  Größe

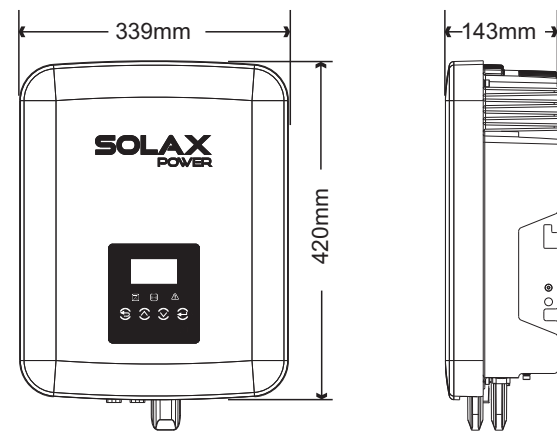

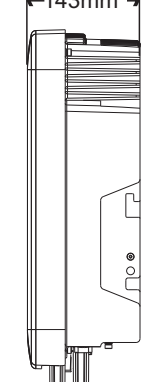

# 4. Technische Daten

# 4.1 DC Eingang

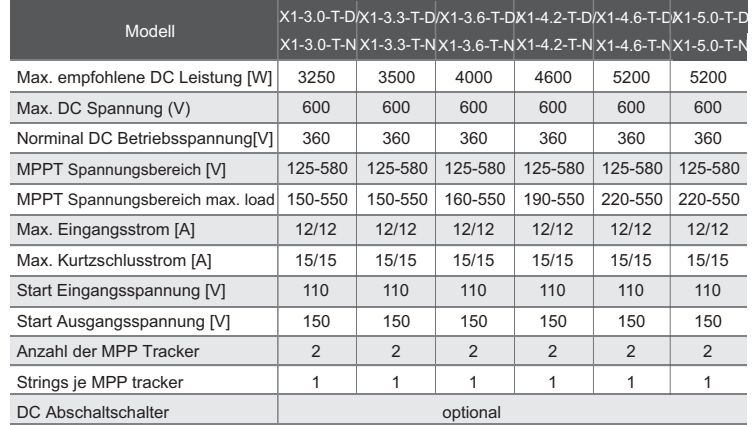

# 4.2 AC Ausgang

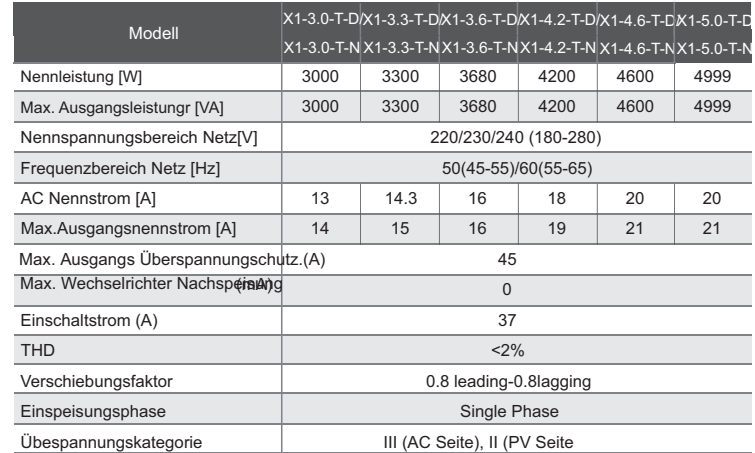

# 4.3 Effizienz, Sicherheit und Absicherung

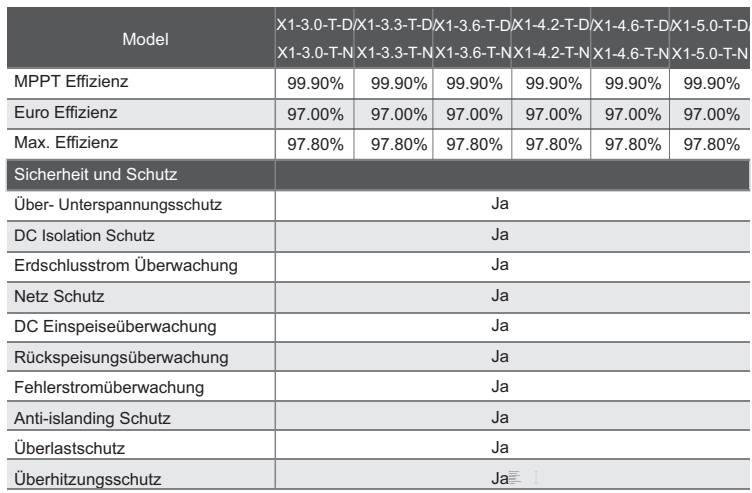

# 4.4 Allgemeine Daten

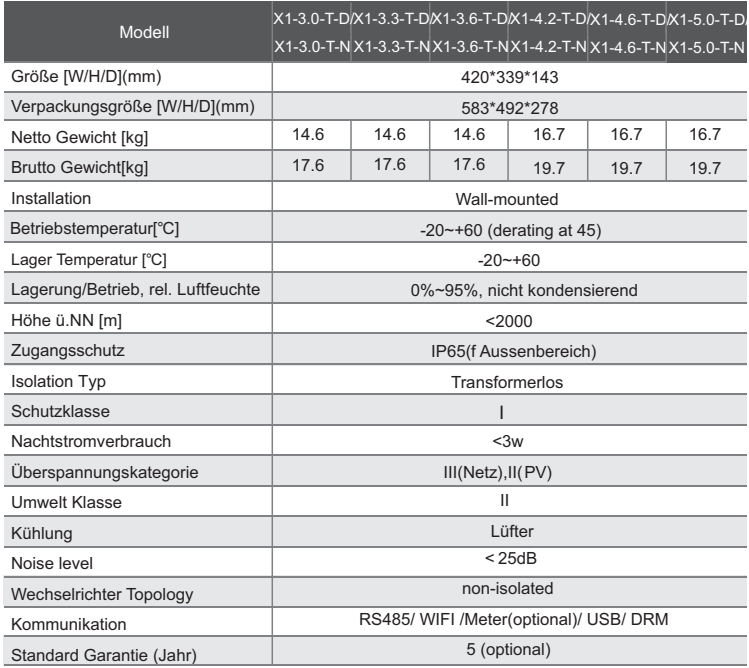

# 5. Installation

# 5.1 Prüfung auf Transportschaden

Versichern Sie sich, dass der Wechselrichter keinen Transportschaden hat. Bei sichtbaren Beschädigungen kontaktieren Sie bitte Ihren Händler.

# 5.2 Packliste

Öffnen Sie die Verpackung, nehmen das Produkt heraus und prüfen das Zubehör auf Vollständigkeit:

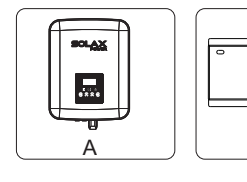

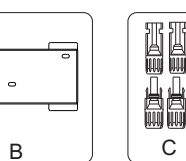

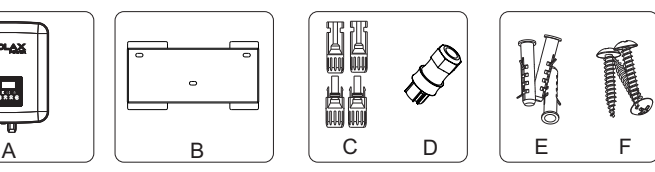

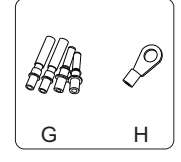

г

j.

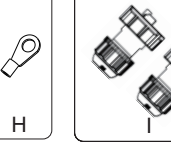

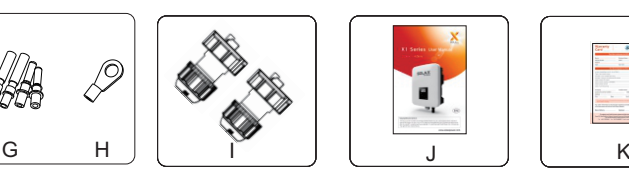

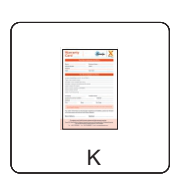

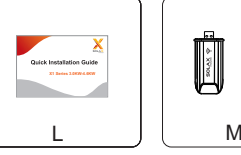

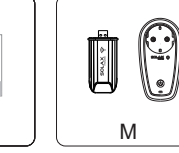

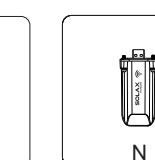

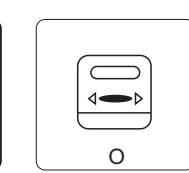

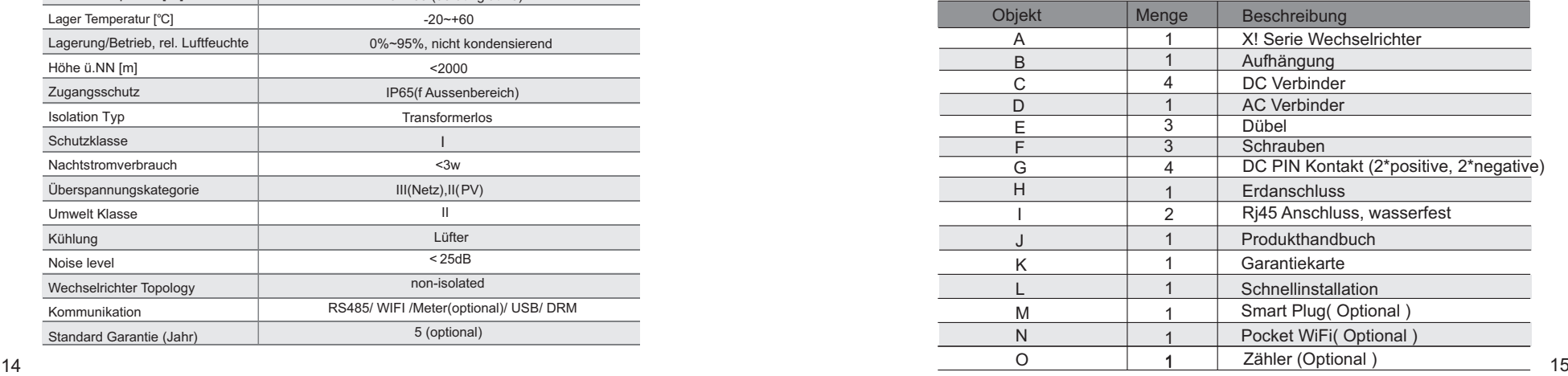

# 5.3 Installationsvorberieutng

Die X1 Serie ist fürden Aussenberiech geeignet (IP 65). Beachten Sie bitte folgende Bedingungen:

- Keine direkte Sonne
- Nicht in der Nähe von entzünlichem Material
- Nicht in möglichen explosiven Bereichen.
- Nicht direkter Kaltluft ausgesetzt
- Nicht in der Nähe von Antennen, Antennenverkabelung
- Höhe über Meeresspiegel über 2000 Meter ist nicht zulässig.
- $\bullet$  Nicht in Bereichen mit hohem niederschlag oder hoher Luftfeuchtigkeit ( $>95\%$ ).
- Beachten Sie eine gute Ventilation
- Umgebungstemperatur im Bereich von -20℃ to +60℃.
- $\bullet$  Max. Wandneigung  $\pm$  5°

Vermeiden Sie direkte Sonne, direkter Niederschlag oder aufliegenden Schnee.

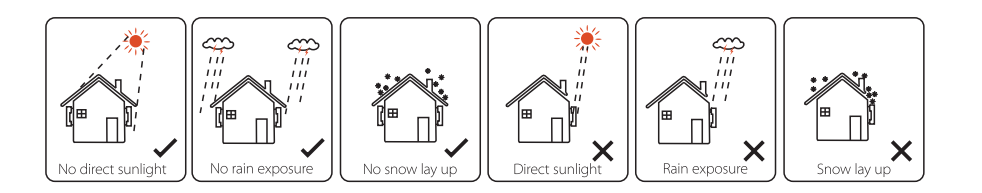

### Benötigter Platz Ø

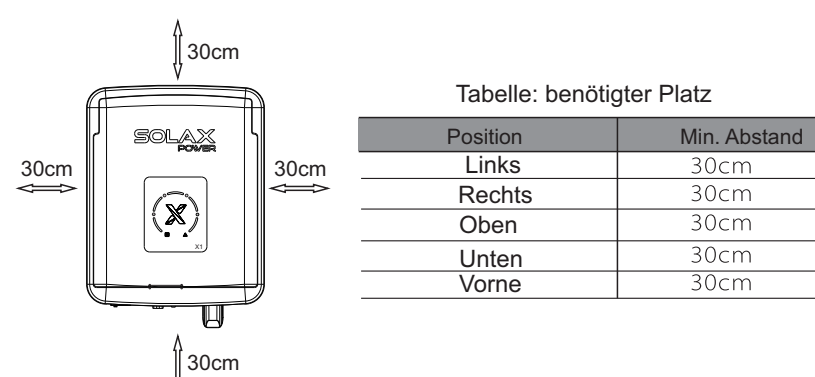

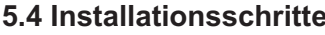

Folgende Werkzeuge werden benötigt

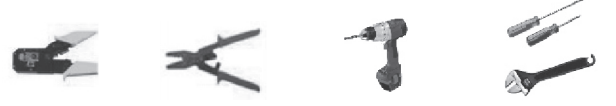

Werkzeug: Krimpzange,Kombizange für Polklemmen und Rj45 Schraubenzieher, Schraubenschlüssel, Bohrmaschine, 6mm Bohrer

Ø Schritt 1

 Schrauben Sie die Halterung an die Wand Verwenden Sie die Halterung als Schablone für die Bohrlöcher Bohren Sie die Löcher mind. 50mm tief und verwenden Sie die Dübel. Schrauben Sie die Halterung an die Wand.

#### $\triangleright$  Schritt 3

 Befestigen Sie den Wechselrichter an der Halterung Hängen Sie den Wechselrichter an die Halterung und fixieren ihn mit der Kreuzschlitzschraube.

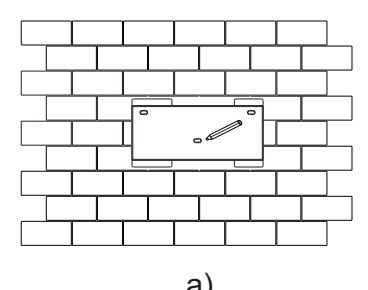

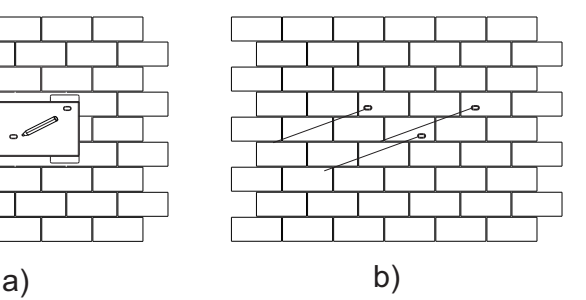

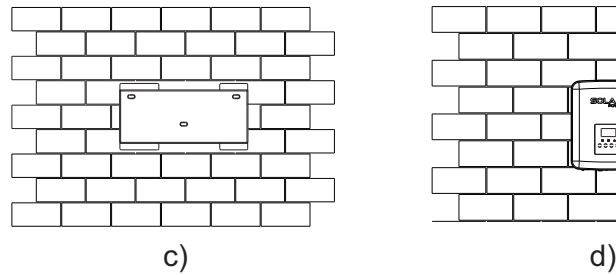

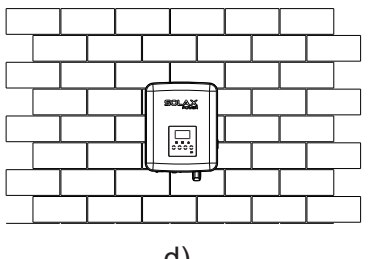

- 5.5 Wechselrichter verbinden
- 5.5.1 Wichtigste Schritte
- Ø PV String Verbindung

X1 Wechselrichter haben eine 1-String Verbindung Bitte verwenden Sie nur hochwertige PV-Module. Leerlaufspannung für in Serie geschaltete Modularrays sollte kleiner sein wie in der Tabelle. Betriebsspannung sollte innerhalb des MPPT Spannungsbereichs sein.

#### Table 3 Max. DC Spannungsbegrenzung

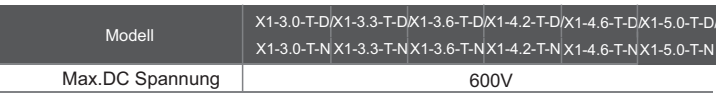

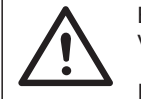

Bemerkung

Verwenden Sie bitte einen ext. DC-Schalter bei den Modellen (X1-3.0-T-N,X1-3.3-T-N,X1-3.6-T-N,X1-4.2-T-N,X1-4.6-T-N,X1-5.0- T-N)

#### **Warnung**

 PV-Modul Spannung ist sehr hoch und gehört zum Hochspannungsbereich. Bitte beachten Sie bei der Arbeit die Sicherheitsregeln.

#### **Achtung**

Bitte die PV-Paneele nicht positive oder negative Masse anschliessen.

#### **Achtung**

Alle elektrische Installationen müssen den örtlichen Vorschriften entsprechen. Versichern Sie sich, dass die Netzeinspeisung vom Versorger genehmigt ist.

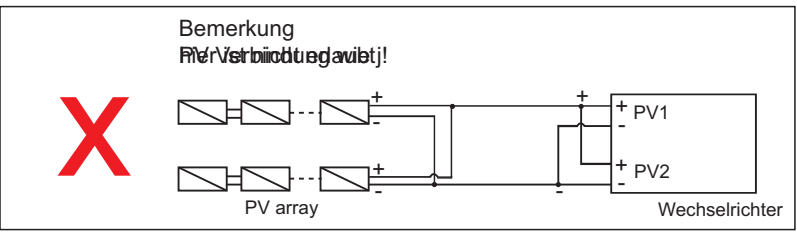

#### **Verbindung**

- 1. Schalten Sie den DC-Schalter ab
- 2. Wählen Sie 12 AWG Kabel um die PV-Anlage zu verbinden
- 3. Manteln Sie 6mm ab

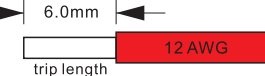

4. Zerlegen Sie den DC-Konnektor wie unten abgebildet

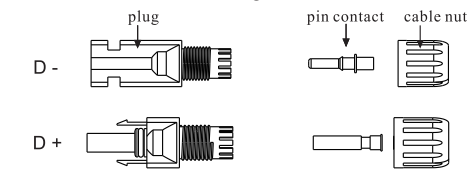

- 5. Führen Sie das abgemantelte Kabel ein und vergewissern Sie sich, dass die Adern mit den PIN Kontakten verbunden sind.
- 6. Krimpen Sie die Kontakte mit einer Krimpzange

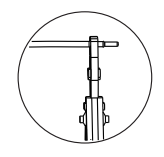

7.Schieben Sie die Adern durch die Befestigungsmutter in die Konnektoren (Buchse oder Stecker), die Pins sind mit einem "Klick" korrekt verbunden.

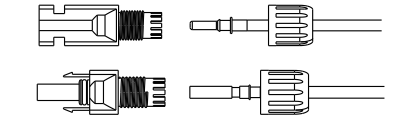

8. Trennen Sie den DC-Anschluss

Verwenden Sie den passenden Schraubenschlüssel

 Um den DC+ Verbinder zu trennen, dchieben Sie das Werkzeug von oben nach unten Um den DC- Verbinder zu trennen, drücken Sie das Werkzeug von unten nach unten

#### Ø **Netzanschluss**

X1 Wechselrichter sind für Ein-Phasen Anschluss gebaut

Spannungsbereich ist 220/230Volt, 50/60Hz

#### Tabelle 4 Empfohlene Kabel und Schutzschalter

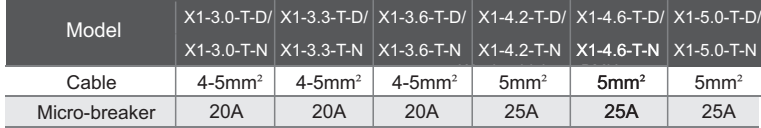

Bitte beachten Sie die länderspez. Vorschriften zur Auslegung der Kabeldimensionen

Schutzschchalter sollte zwischen Wechselrichter und Netz angeschlossen sein. Jeglicher Verbrauch sollte nicht direkt am Wechselrichter angeschlossen sein.

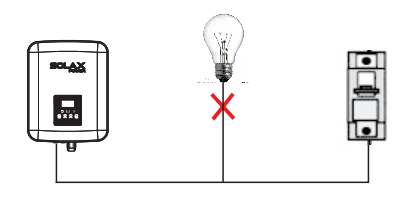

Falscher Anschluss , zwischen Wechselrichter und Verbraucher !

#### **Verbindungsschritte**

- 1. Prüfen Sie die Netzspannung und vergleichen sie mit dem erlaubten Spannungsbereich Verweis auf techn. Daten.
- 2. Schalten Sie alle Phasen über die Sicherungen aus und versichern Sie sich, dass sie abgeschaltet sind.
- 3 Öffnen Sie den AC-Deckel auf der Unterseite des Wechselrichters
- 4. Abmanteln
- a. Manteln Sie alle Kabel um 52.5 mm ab und das PE Kabel auf 55mm
- b. Mit der Krimpzange 12mm Isolierung der Kabelenden abmanteln

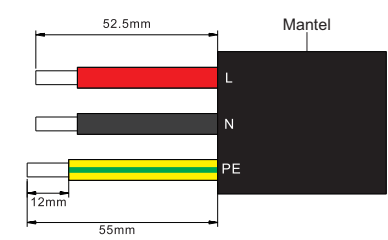

- d) Zerlegen Sie den Schalter in 3 Teile wie unten:
- e) Schieben Sie die Mutter über das Kabel und an Verninder
	-
- f) Abisolierte Kabel in die Buchse stecken und sorgfältig festschrauben

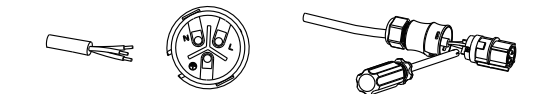

g) Hülle wie angezeigt wieder zusammenschieben

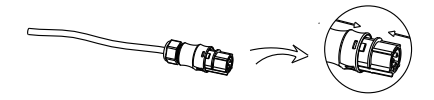

- h) Zusammenbauen
- I) AC- verbinder mit Wechselrichter verbinden

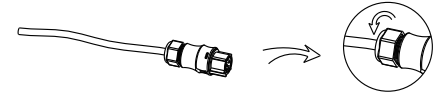

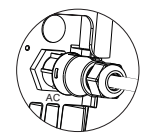

I) Verbinden Sie den AC-Verbinder mit dem Wechselrichter

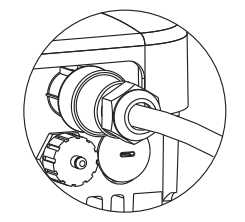

Auswahl der Sicherungen und Kabel

AC Hauptkabel sollen Kurzschlusssicher und überhitzungsgeschützt sein. Immer dieKabel mit Sicherung versehen, gG(US:CC oder T) Sicherungen schützen die Kabel vor Kurzschluss. Dimensionieren Sie die Sicherungen nach Ihren länderspez. Vorschriften.

AC-Ausgang muss geschützt sein durch eine externe Sicherung (gG Nennstrom 25A/250VAC für 3.0KW /3.3KW; 32A/250VAC for 3.6KW/4.2KW/4.6KW) für die AC-Einspeisung. Die Kurzschlusskapazität soll mindestens dem eingeschätzten Fehlerstrom entsprechen.

AC-ausgang Kabel:

Cu; L, N+PE: 2\*4.0mm+4.0mm für 3.0KW/3.3KW/3.6KW

2\*5mm+5mm for 4.2KW/4.6KW @40℃ Umgebungstemperatur mit max. Länge von 5m. Auslösezeit der Sicherung ist weniger wie 5sec. B2 gemäß EN60204-1:2006, annex D: Kabel in Kabelrohr H07RN-F, HAR, Anschluss- und Steuerleitung,Gummi, schwer, 450/750V,

Klasse 5/flexibel -25°C bis +60°C, ölbeständig, flammwidrig.

**Bemerkung 1**: Für andere Bedingungen dimensionieren Sie die Kabel entsprechend den Vorschriften.

Sie können dickere Kabel verwenden, abder die Sicherungen müssen entsprechend passen.

**Bemerkung 2**: Sicherungen müssen zugelassen sein.

Wechselrichter bietet keine galvanische Trennung vom Netz zum Pv-Array. FeedbackStrom ist 25A/250VAC für 3.0KW und 3.3KW; 32A/250VAC oder 3.6KW, 4.2KW und 4.6KW hängt von der angebotenen Netzsicherung ab.

Deshalb sollte die Strombelastungkapazität der eingebauten Komponenten und Unterbaugruppen dem Feedbackstrom und Rückstrom der PV module angepasst sein. Der DC-Schalter, oder Sicherung zwischen dem Soalrgenarator und Wechselrichter soll an den Wechselrichter angepasst sein.

Wählen Sie DC Kabel basierend auf dem Wechselrichter Feedbackstrom und Bewertung von ISC PV und Vmax.

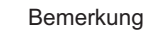

Wenn die AAC-Kabel mehr wie 16mm2 haben, müssen Sie die Verbindung zwischen den 2 Gummiringen brechen, die die Gummieinlage ausgleichen

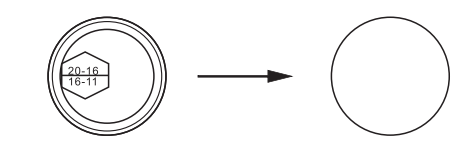

Ø Erdanschluss

Befestigen Sie die Erdanschlussschraube mit dem Innensechskantschlüssel

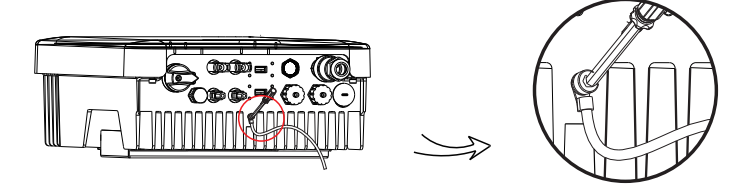

#### 5.5.2 Kommunikationsschnittstelle

Dieses Produkt hat folgende Kommunikationsschnittstellen : RS 485, DRM und USB für Update. Betriebsinformation wie Ausgangsspannung, Stromstärke, Frequenz und Fehlerinformation können an einem PC oder anderen Monitoring Einrichtungen angezeigt werden.

#### Ø **WiFi Verbindung (optional)**

Mit WiFi Verbindung können Sie in Echzeit Ihre Daten überwchen with WiFi monitoring.

Anschluss des Pocket WiFi

- 1. Öffnen Sie den WiFi Deckel unten am Wechselrichter
- 2. Stecken Sie den Pocket-WiFi (Solax) in die Buchse "WiFi" und befestigen Sie die Schrauben.
- 3. Verbinden Sie das WiFi Modul mit dem Router ( Beachten Sie bitte den WiFi Setup Quide )
- 4. Registrieren Sie den Wechselrichter auf der Solax Webseite ( WiFi Setp Guide)

#### RF(Optional)

Der Wechselrichter stellt eine RF - Schnittstelle (Radiofrequenz) zur Verfügung, die eine Last über eine Verbindung mit einer bestimmten Dauer geschaltet oder betrieben werden kann über einen externen Smart-Stecker (bei Bedarf das Produkt vom Lieferanten beziehen) Die Vebraucher ziehen so ihre hauptsächlich PV-Energie und es entstehen so wenig wie möglich Energiekosten im Betrieb.

Einzelheiten der Verbindungsschritte finden Sie im Smart Plug-Benutzerhandbuch.

#### RS 485/Zähler

a. RS 485

RS 485 ist eine einheitliche Kommunikationsschnittstelle, die Echtzeitdaten übertragen vom Wechselrichter zum PC oder anderen Überwachungsausrüstungen können.

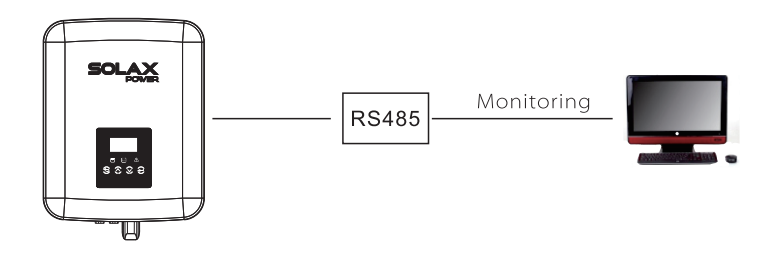

#### b. Zähler (optional)

Mit dem Einphasenzähler an der X1 Serie können sie Einspeisung ins Netz oder den Verbrauch aus dem Netz überwachen. Höhere Genauigkeit in der Exportkontrolle.

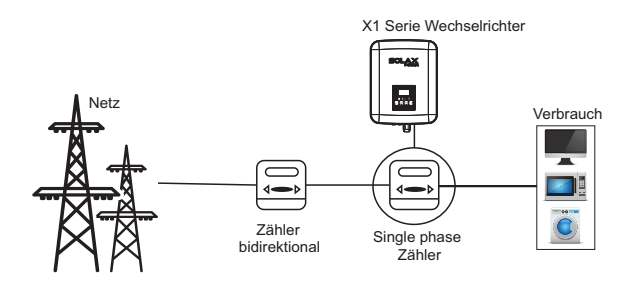

#### The PIN Die Kabelbelegung wird hier angezeigt:

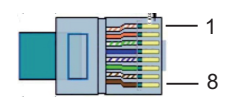

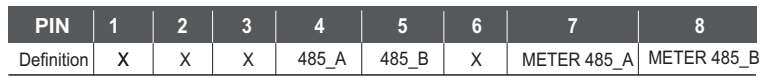

RS 485 Verbindung:

- 1. RJ45 Konnektor und Kabel vorbereiten.
- 2. Kabel abisolieren.
- 3. Kabel durch den wasserfesten Stecker ziehen und dann in den Stecker montieren nach folgender PIN-Belegung

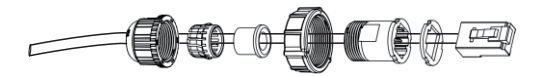

4. Kabel in Rs485 Buchse stecken und Kabel befestigen

#### Zähler Anschluss:

Bitte den quickquide zum Anschluss des Zählers beachten

#### 4 DRM

DRM ist vorgesehen um einer Fernsteuerung optionalen Zugriff zu geben. Die PIN-Belegung ist folgendermassen:

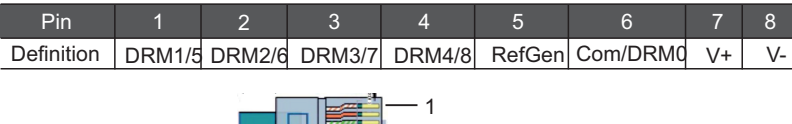

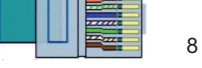

- Verbindugsschritte
- 1. Verwenden Sie mind. 1mm² Kabel. Aderenden abisolieren
- 2. Stecken Sie die Kabel in den Anschluss.
- 3. Befestigen Sie die Schrauben am Anschluss.

#### 5 Aktualisierung - Update

Benutzer können den Wechselrichter über USB updaten

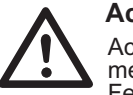

### **Achtung !**

Achten Sie darauf dass die Einspeisung während des Updates mehr wie 150 Volt PV-Strom sind, weniger kann zu einer Fehlfunktion führen.

Update Schritte

"update\ARM\618.00074.00\_X1BOOST\_ARM\_Vx.xx\_xxxxxxxx.usb "update\DSP\618.00070.00\_XBOOST\_DSP\_Vx.xx\_xxxxxxxx.hex 1) Bereiten Sie den USB-Stick for, laden Sie die neueste Version "update.rar" von der Webseite Solaxpower.com herunter und extrahieren Sie den Inhalt auf den Stick. Das Ordnerverzeichnis auf dem Stick soll so aussehen:

Note: Vx.xx is version numberxxxxxxxx is file completion dates.

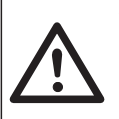

#### **Achtung !**

Die Verzeichnisstruktur muss genauso aussehen wie oben angezeigt. Nicht den Programmnamen ändern, auch nicht Groß-Kleinschreibung Der Wechselrichter kann sonst nicht mehr funktionieren !

2) DC Schalter aus und AC nicht mit dem Netz verbunden. Stecken Sie den USB-Stick in den USB Port unten am X1. Dann schalten Sie den DC-Schalter ein oder verbinden den Pv-Konnektor , Das Display wird folgendes anzeigen:

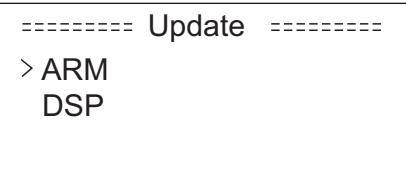

3) Nach **"oben"** drücken und das Update auswählen, mit **OK** bestätigen

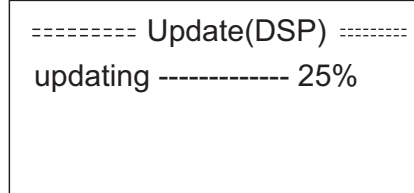

4) Nach erfolgreichem Update den DC-Schalter abschalten oder den PV-Konnektor trennen, anschliessend den USB-Stick entfernen und die Klappe wieder zuschrauben

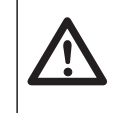

### **Warnung**

während dem Update muss der DC-Schalter auf OFF sein, der PV-Konnektor nicht verbunden. Dann den USB-Stick wieder einstecken

#### 6 Erdschluss Alarm (Optional)

Der Erdschlussalarm ist ein Zusatz der von AS 4777.2 and AS/NZS 5033 erfordert wird. Er gibt Alarm wenn der Widerstand der PV-Anlage weniger wie 30KΩ ist.

### 5.6 Start des Wechselrichters

#### **5.6. Starten Sie den Wechselrichter nach den folgenden Checks:**

- a. Versichern Sie sich, das das Gerät korrekt montiert ist
- b. Versichern Sie sich dass alle DC-Sicherungen und AC-Sicherungen abgeschaltet sind
- c. AC-Kabwel ist mit dem Versorgungsnetz korrekt verbunden.

d. Alle PV-Pannele sind mit dem Wechselrichter korrekt verbunden, DC-konnektoren die nicht gebraucht werden sollten versiegelt sein.

- e. Schalten Sie die externen AC und DC Konnektoren an
- f. Schalten Sie den DC-Schalter auf **ON**

#### **5.6.2 Wechselrichter starten**

- -. Wechselrichter started automatisch wenn die PV-Anlage genügend Strom produziert.
- Prüfen Siedie Status LED und das Display, LED sollte grün sein und das Display das Hauptmenü anzeigen
- Wenn die LED nicht grün ist prüfen Sie:
- Verbindungen alle korrekt ?
- Der DC-Schalter ist auf ..**ON**"

Folgende 3 Betriebmodi wede angezeigt, wenn der Wechselrichter erfolgreich startet:

**Warten:** Wechselrichter warted und prüft ob die Spannung von der PV-Anlage größer wie 100 Volt ist.(kleinste Startgröße) aber weniger wie 150 Volt (Geringste Betriebsspannung) **Prüfen:** Wechselrichter prüft Ausgang automatisch, wenn DC-Spannung erreicht 150 Volt und hat damit genügend Spannung um den Wechselrichter zu starten.

**Normal:** normaler Wechselrichter Betrieb mit grünem Licht. Während er ins Netz einsspeist zeigt das Display die Leistung an.

Wählen Sie im Menü die Einstellungsebene wenn dies der erste Start ist, um weitere Einstellungen vorzunehmen.

#### Warnung !

Das Gerät darf erst nach vollständiger Installation angeschaltet werden. Alle elektrischen Verbindungen müssen von Fachkräften entsprechend den Regeln der Technik montiert werden.

Bemerkung !

Bitte den Wechselrichter nach dem ersten Start einrichten, er muss nun noch konfiguriert werden.

### 6.1 Kontrollanzeige

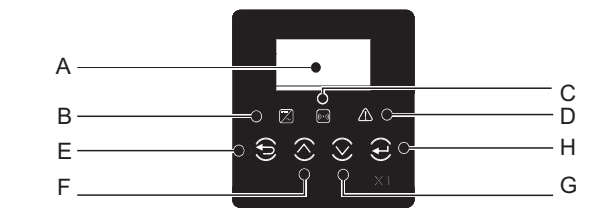

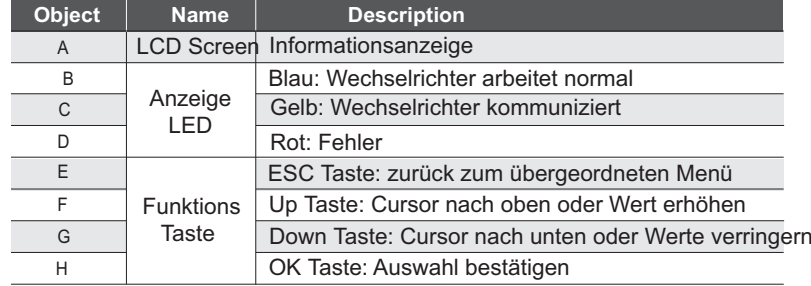

#### 6.2 LCD Funktion

#### Menüstruktur

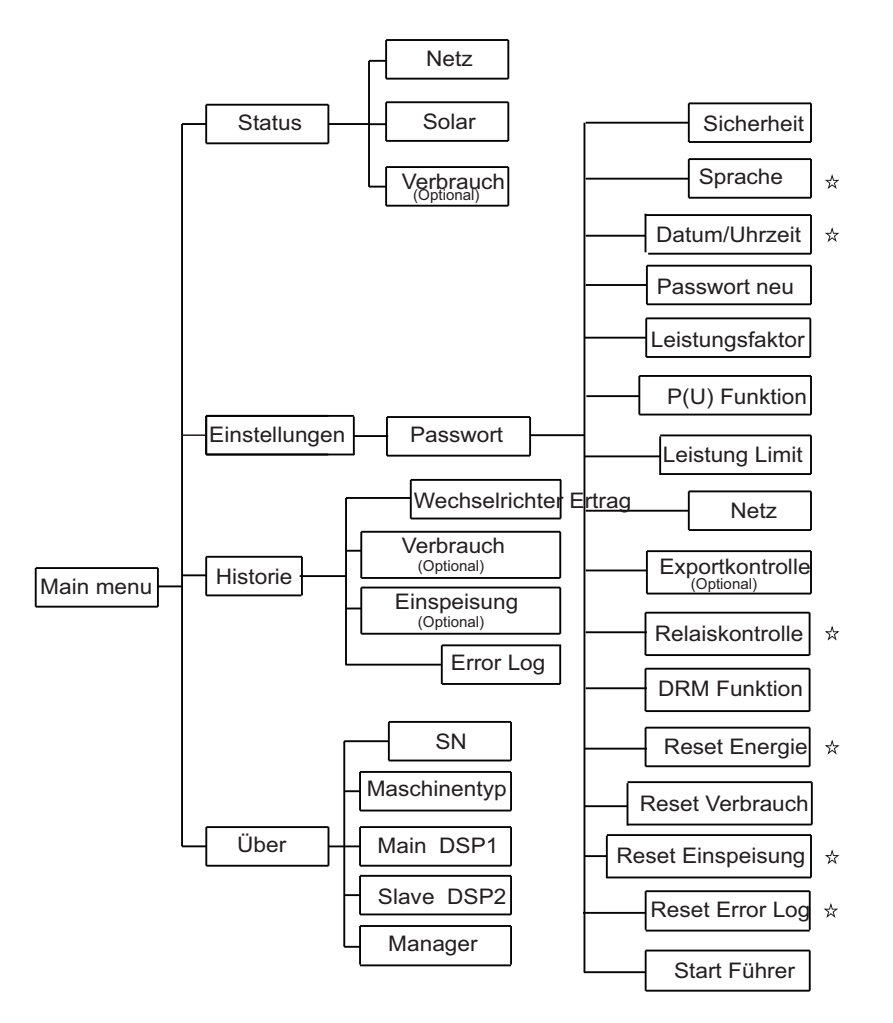

#### Bemerkung  $\chi$  kann vom Endverbraucher eingestellt werden

Ohne Stern kann nur vom Installateur mit dem Master Passwort eingestellt werden

#### 6.3 LCD Betrieb

● LCD Digital Display

Hauptanzeige, die angezeigt wird wenn der Wechselrichter gestartet wird

Die Anzeige ist wie folgt: **Leistung** bedeutet die zeitnahe Energie **Pgrid** bedeutet den Energie Export oder Import vom Netz. **Heute** bedeutet die Energie für den aktuellen Tag." **Normal**"zeigt den Status des Invertes

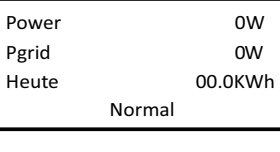

#### ● Menüoberfläche

Die Menüführung ermöglicht den Zugang zu den verschiedenen Einstellungs -ebenen.

-Der Benutzer kommt über die **"OK"** Taste ins Menü

-Die Funktion wird mit hoch oder runter ausgewählt und mit **OK** quittiert

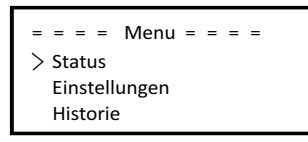

#### ● Status

Der Status ist für diebeiden Komponenten Netz und Solar Drücken Sie nach unten und drücken "OK" um die Auswahl zu bestätigen "ESC" gehtzurück ins Menü.

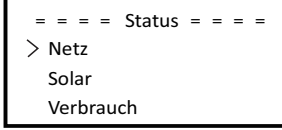

#### such as voltage, current,

a) Netz

Es wird der aktuelle Zustand vom Netz angezeigt, wie Spanung und Strom, Ausgangsleistung und der Eigenverbrauch. Pout zeigt die Ausgangsleistung an Pgrid zeigt den Export oder Import vom Netz an.

Postitiv bedeutet Einspeisung, Negativ bedeutet Strom vom Netz.

Drücken Sie nach oben oder nach unten um die Parameter anzuzeigen.

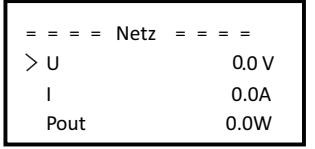

b) Solar

Status zeigt Echtzeitbedingung der Solaranlage Eingangsspannung, Strom und Energiesituation.

Drücken Sie nach oben oder unten um die Auswahl zu prüfen, mit "ESC" zurück zum Status.

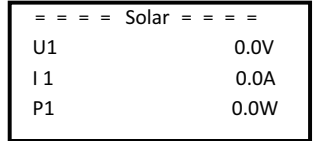

c) Verbrauch

Wenn der Wechselrichter an einen smart-Plug angeschlossen ist wird der Verbrauch in Echtzeit angezeigt, load1 power und load 2 power.

Drücken Sie nach oben oder unten um die Auswahl zu prüfen, mit "ESC" zurück zum Status.

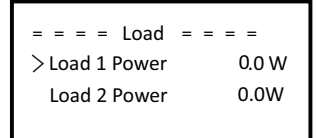

d)Einstellung die Funktion wird für einstellungen verwendet.

Da hier wichtige einstellungen vorgenommen werden hat der Endverbraucher nur eingeschränkten Zugang mit dem Passwort "0000" .. Für wichtige Änderungen benötigen Sie das Installateur Passwort.

#### **Passwort**

Standardpasswort für den Endverbraucher ist **0000,** welches dem Benutzer erlaubt, den Status zu überprüfen und einfache Einstellung zu machen. Um fortgeschrittene Einstellugen durchzuführen, kontaktieren Sie bitte den Installateur/Händler für das Masterpasswort.

Das Passwort kann über die Tasten oben/unten verändert werden. Mit OK bestätigen Sie die gewählte Auswahl.

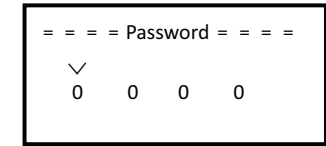

#### **Einstellungen**

Mit dem Masterpasswort wird folgendes angezeigt:

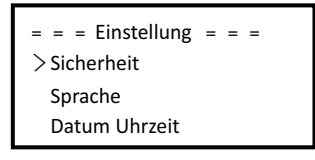

a) Sicherheit Hier wird der länderspezifische Sicherheits- und Netzstandard eingestellt. Es werden 10 Standards angezeigt

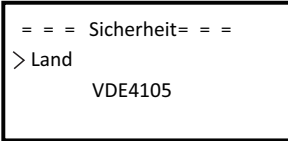

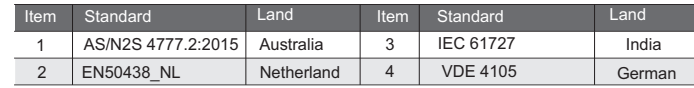

#### b) sprache

Der Wechselrichter bietet mehrere Sprachen zur Auswahl an.

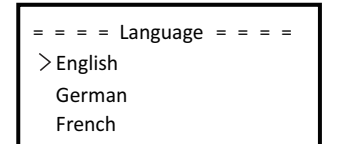

c) Datum - Uhrzeit

Hier wird Datum und Uhrzeit eingestellt, mit der den Tasten oben/unten die Werte verändert. Mit OK wird die Auswahl bestätigt.

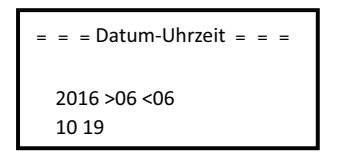

#### d) Neues Passwort

 Installateure können hier ein neues Passwort setzen, über die Tasten oben/unten werden wdie Werte verändert. Mit OK wird die Auswahl bestätigt, und Passwort ist zurückgesetzt.

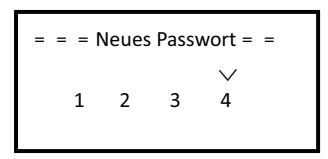

e) Leistungsfaktor ( Für Länder mit spez. Netzbedingungen.)

5 Betreibsarten : Aus, Under-Excited, Over-Excited, Kurve Q( u ). Alle Parameter wie folgt:

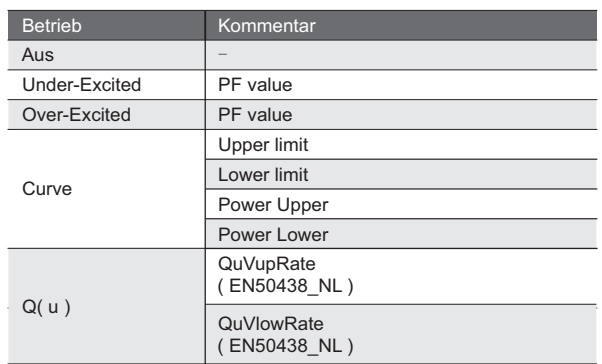

Blindleistungsregelung, Blindleistungskurve cos φ = f(P)

Für VDE ARN 4105, curve cos  $\varphi = f(P)$  soll auf Kurve A verweisen. Standardwerte in Kurve A angezeigt.

Für E 8001, Kurve cos φ = f(P) soll auf Kurve B verweisen. Standardwerte in Kurve B angezeigt.

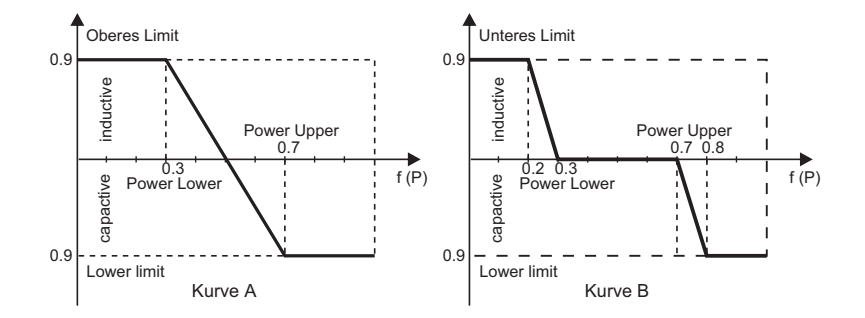

#### Blindleistungsregelung, Blindleistungskurve Q= f(V)

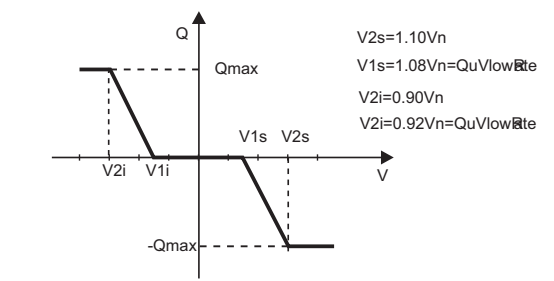

#### f)P(u) Funktion Einschalten für Australien

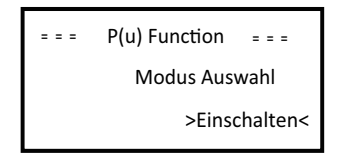

# g) Leistungslimit

Benutzer kann hier den Wert einstellen von 0.00-1.00.

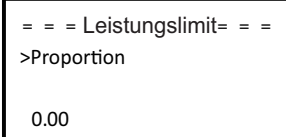

#### h) Netz

Hier sind keine Änderungen nötig, das Gerät wird mit den Standardwerten ausgeliefert.

Bei einer Veränderung müssen die Parameter den landesspez. Netzbedingungen entsprechen.

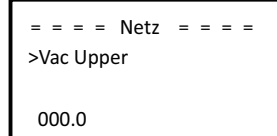

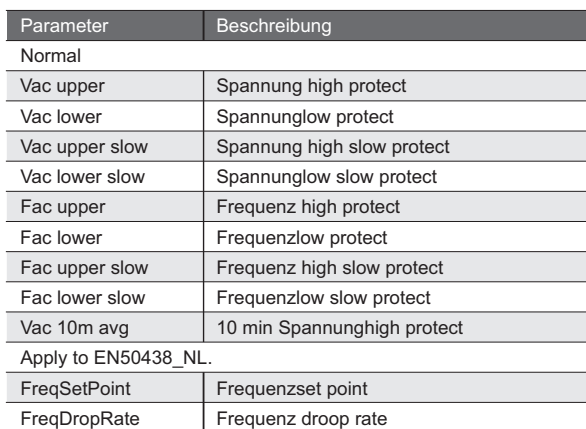

#### i) Exportkontrolle

Mit dieser Funktion kntrolliert der Wechselrichter die eingespeiste Energie ins Netz. Diese Funktion wird auf Kundenwunsch eingeschaltet.

Einschalten bedeutet, es muss ein Zähler zur Exportüberwachung installiert werden. Unterschieden wird zwischen Benutzerwerten und Auslieferungswerten. fDer Auslieferungswert kann nicht verändert werden, der Benutzerwert muss weniger wie der Auslieferungswert und zwischen 0 kW und 6 kW sein.

Funktion wird mit Asuschalten abgeschaltet. Taste oben/unten drücken und mit OK bestätigen.

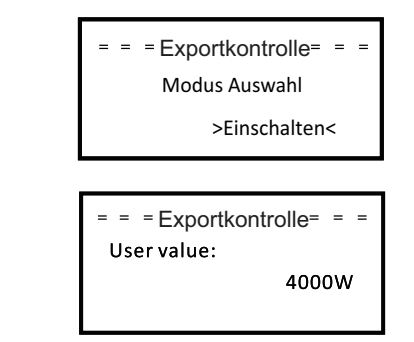

#### j) Relais Kontrolle

Relais Kontrolle ist eine optionale Funktion die bestimmten Verbrauch intelligent regeln kann durch den Verbrauch überschüssiger Energie, wenn die Einspeiseleistung einen bestimmten Wert erreicht hat. Fürden genauen Betrieb beziehen Sie sich bitte auf die" Remote control Installationsanleitung".

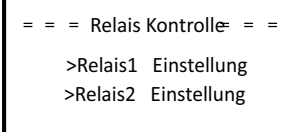

#### k) DRM Funktion

Benutzer kann die DRM Funktion bei Bedarf auswählen und aktivieren.

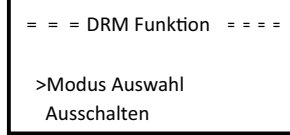

l) Energiewerte zurücksetzen

Benutzer können hier die Aufzeichnung der Energiewerte zurücksetzen. press "OK" to confirm.

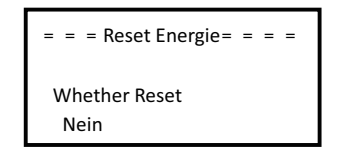

m) Verbrauch zurücksetzen

Bei Verwendung eines Smart-Plug kann hier der Verbrauch zurückgesetzt werden. Taste oben/unten drücken für Auswahl und mit **OK** bestätigen.

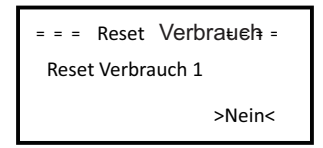

n) Einspeisung zurücksetzen

Zähler zurücksetzen. Taste oben/unten drücken für Auswahl und mit **OK** bestätigen.

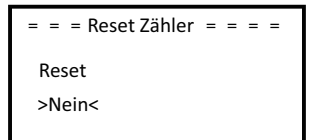

o) Fehlermeldungen zurücksetzen

Fehlermeldungen zurücksetzen. aste oben/unten drücken für Auswahl und mit **OK** bestätigen.

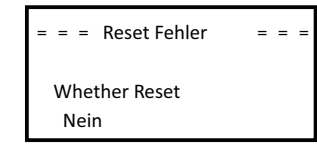

#### p) Startanleitung

Hier können die ursprünglichen Werte eingestellt werden.

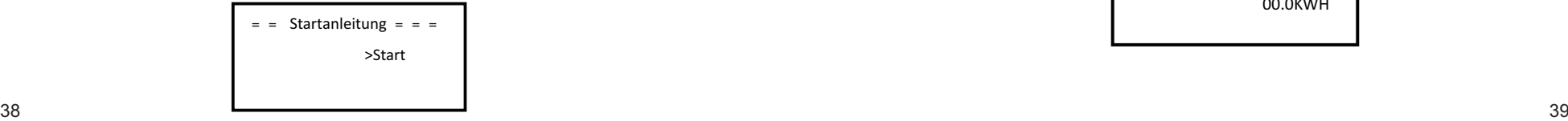

#### ● Historie

Hier werde n4 Information angezeigt : Wechselrichter Ertrag, Verbrauch Einspeiseenergie und Fehler Logdateien. Taste oben/unten drücken und mit OK bestätigen. "ESC" zurück zum Menü.

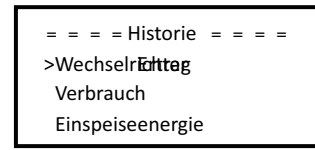

a) Wechselrichter Ertrag

Diese Funktion zeigt die erzeugte Energie an für Tag, Gestern, dieser Monat, letzter Monat, und gesamt.

Taste oben/unten drücken um Parameter zu prüfen."ESC" zurück zur Historie.

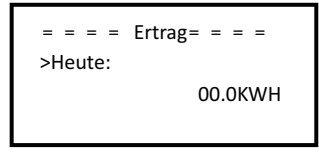

b) Verbrauch Bei Verwendung eines Smart-Plug kann der Verbrauch geprüft werden..

> $\equiv$  = = = Verbrauch  $\equiv$  = = = >Verbrauch 1 consume Verbrauch 2 consume

c) Einspeisung Hier kann die Einspeisung geprüft werden:

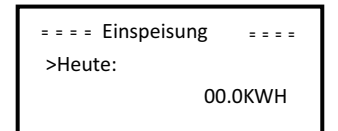

#### d) Fehlermeldungen

Fehlermeldungen werden für 3 Bereiche aufgezeichnet.

Taste oben/unten drücken um Parameter zu prüfen, mit ESC zurück

$$
= 200 = 200 = 200 = 200 = 200 = 200
$$
  
 
$$
= 200 = 200 = 200
$$
  
 
$$
= 200 = 200
$$
  
 
$$
= 200 = 200
$$
  
 
$$
= 200 = 200
$$
  
 
$$
= 200 = 200
$$
  
 
$$
= 200 = 200
$$
  
 
$$
= 200 = 200
$$
  
 
$$
= 200 = 200
$$

### Über

Anzeige von Wechselrichter Informationen Seriennummer, Type , Master DSP1, Slave DSP2 und Managerr.

> $=$  =  $=$  Über  $=$  =  $=$   $=$ SN Machine Type Main DSP1

# 7. Troubleshooting

## 7.1 Troubleshooting

Dieser Abschnitt beinhaltet Information und Tipps zur Lösung von möglichen Problemen mit dem X1 Wechselrichter.

Prüfen Sie den Anzeigestatus der Leuchten. Beachten Sie diese bevor weitere Maßnahmen erfolgen. Wenn die Anzeigeleuchte dunkel ist, oder Fehlercodes angezeigt werden prüfen Sie die folgende Liste:

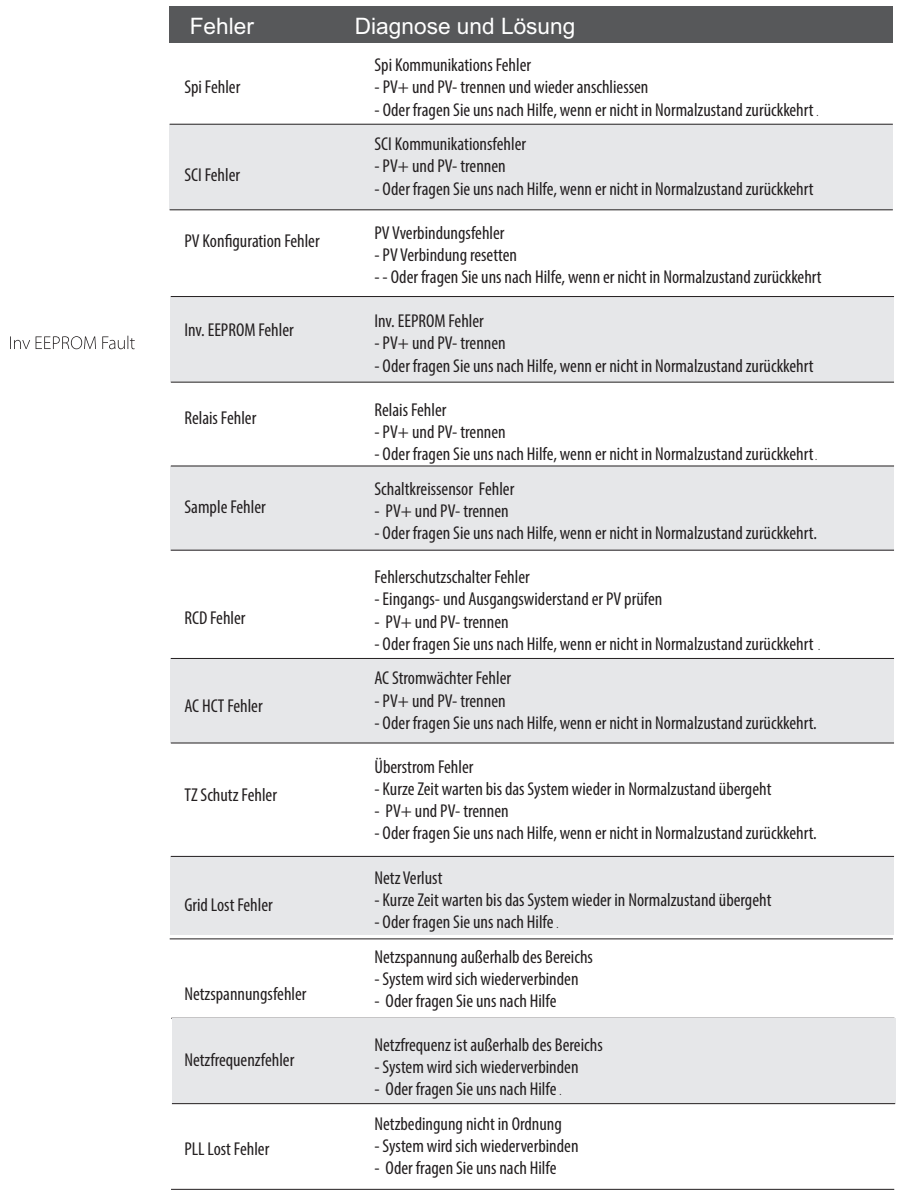

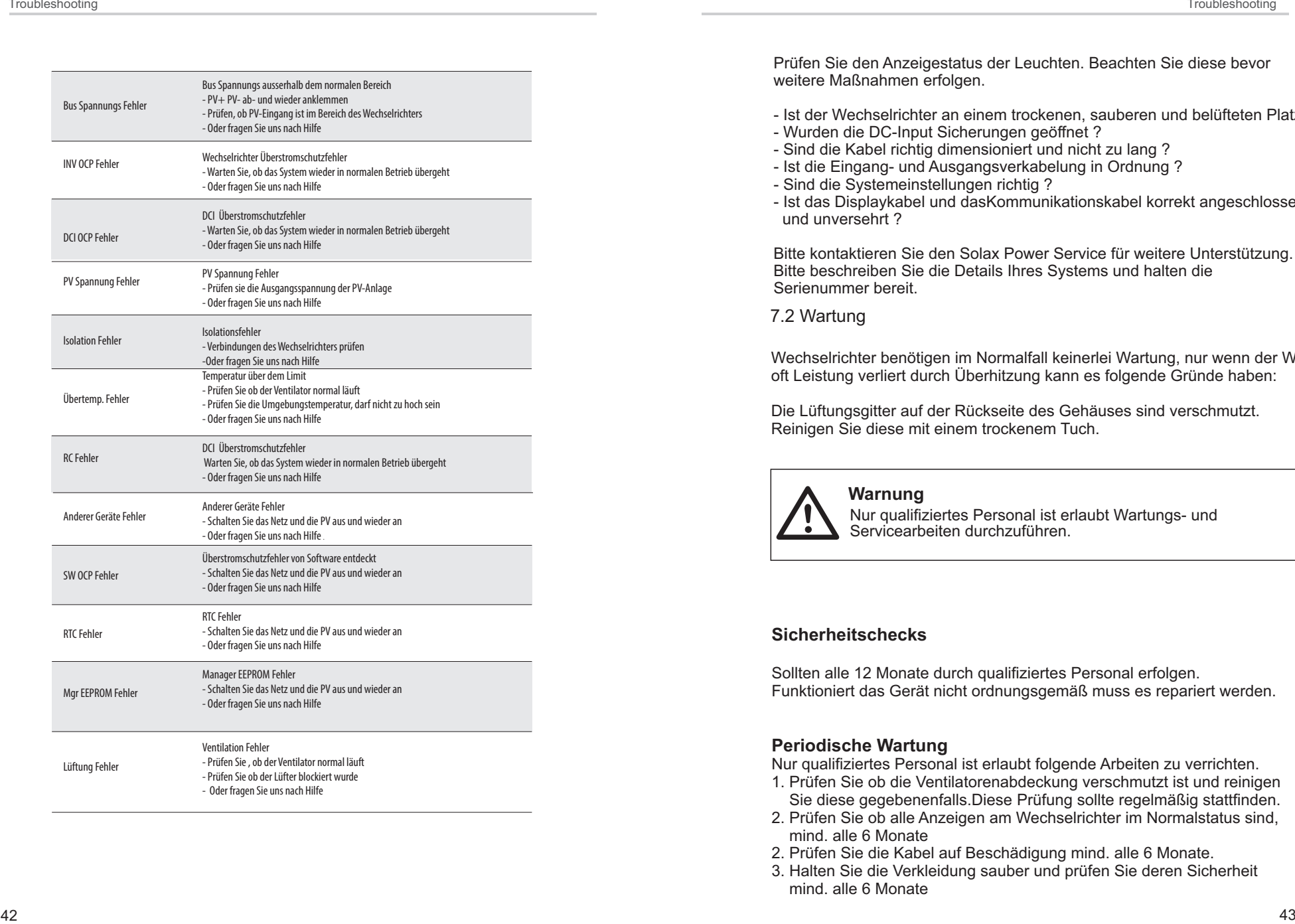

Prüfen Sie den Anzeigestatus der Leuchten. Beachten Sie diese bevor weitere Maßnahmen erfolgen.

- Ist der Wechselrichter an einem trockenen, sauberen und belüfteten Platz montiert
- Wurden die DC-Input Sicherungen geöffnet ?
- Sind die Kabel richtig dimensioniert und nicht zu lang ?
- Ist die Eingang- und Ausgangsverkabelung in Ordnung ?
- Sind die Systemeinstellungen richtig ?
- Ist das Displaykabel und dasKommunikationskabel korrekt angeschlossen und unversehrt ?

Bitte kontaktieren Sie den Solax Power Service für weitere Unterstützung. Bitte beschreiben Sie die Details Ihres Systems und halten die Serienummer bereit.

7.2 Wartung

Wechselrichter benötigen im Normalfall keinerlei Wartung, nur wenn der Wechselrichter oft Leistung verliert durch Überhitzung kann es folgende Gründe haben:

Die Lüftungsgitter auf der Rückseite des Gehäuses sind verschmutzt. Reinigen Sie diese mit einem trockenem Tuch.

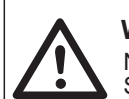

Nur qualifiziertes Personal ist erlaubt Wartungs- und Servicearbeiten durchzuführen.

#### **Sicherheitschecks**

Sollten alle 12 Monate durch qualifiziertes Personal erfolgen. Funktioniert das Gerät nicht ordnungsgemäß muss es repariert werden. **Marnung<br>
Nur qualifiz<br>
Sicherheitschecks<br>
Sollten alle 12 Monate<br>
Funktioniert das Gerät<br>
Periodische Wartu<br>
Nur qualifiziertes Pers<br>
1. Prüfen Sie ob die V<br>
Sie diese gegebene<br>
2. Prüfen Sie ob alle A<br>
mind. alle 6 Monat** 

#### **Periodische Wartung**

Nur qualifiziertes Personal ist erlaubt folgende Arbeiten zu verrichten.

- 1. Prüfen Sie ob die Ventilatorenabdeckung verschmutzt ist und reinigen Sie diese gegebenenfalls.Diese Prüfung sollte regelmäßig stattfinden.
- 2. Prüfen Sie ob alle Anzeigen am Wechselrichter im Normalstatus sind, mind. alle 6 Monate
- 2. Prüfen Sie die Kabel auf Beschädigung mind. alle 6 Monate.
- 3. Halten Sie die Verkleidung sauber und prüfen Sie deren Sicherheit

# 8. Stillegung

8.1 Stillegung Trennen Sie den Wechselrichter vom DC-Eingang und AC-Ausgang. Entfernen Sie alle Verbindungskabel. Entfernen Sie den Wechselrichter von der Halterung.

Wenn möglich, verpacken Sie den Wechselrichter in die Originalverpackung, oder wenn nicht möglich in einen adäquten Karton für ca. 30kg Gewicht.

# 8.2 Lagerung und Transport

Lagern Sie den Wechselrichter trocken in einer Umgebungstemperatur zwischen -20C - + 50C Legen Sie nicht mehr wie 4 Kartons mit Wechselrichtern übereinander.

# 8.3 Entsorgung

Bitte entsorgen Sie den Wechselrichter nach Ihren örtlichen Gesetzesbestimmungen.